## The Adobe User Sync Tool

I've got that syncing feeling...

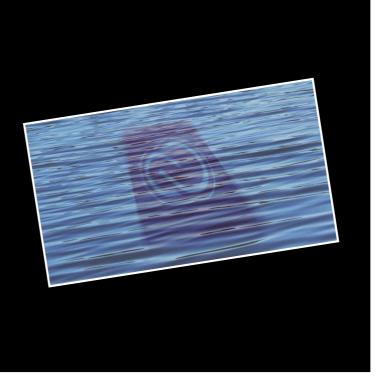

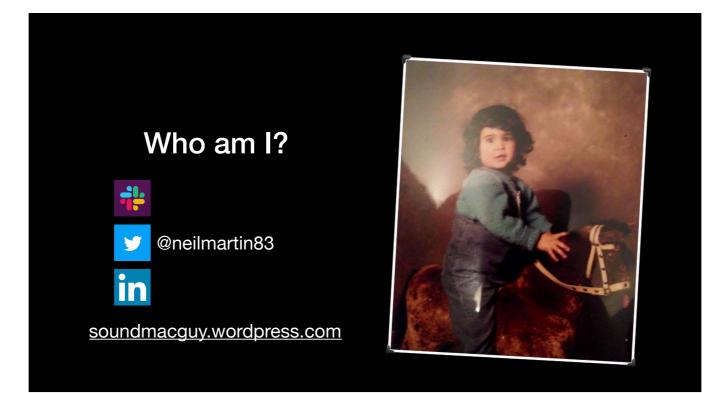

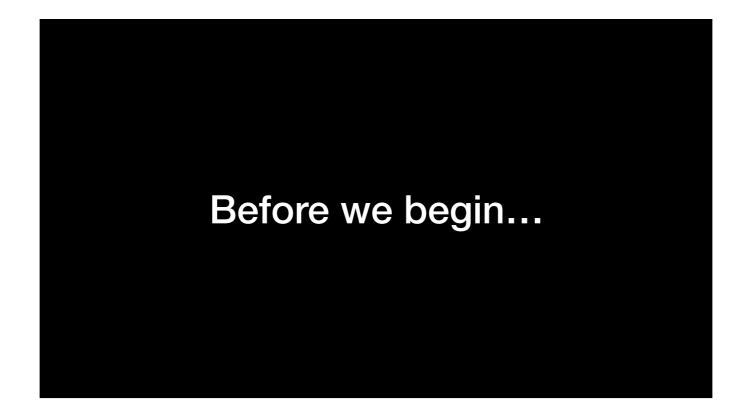

Adobe have been busy - you may have heard about something called Shared Device Licensing. The focus of this talk is more around the User Sync Tool, which may well become something more folks will want to look at because of the introduction of Shared Device Licensing.

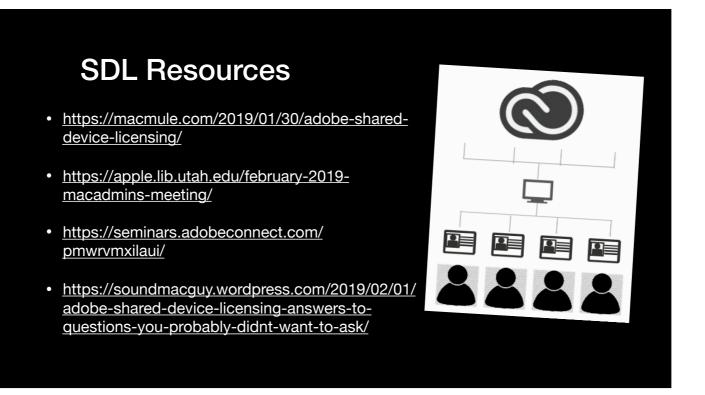

If you want to know more about Shared Device Licensing, check out Ben's blog - he wrote a great summary of it. Darren is also doing a talk for the University of Utah Mac Admins Meeting on the 20th of February. That'll be in the evening. Adobe covered it in a webinar. And I wrote about my experiences when I tried to break it.

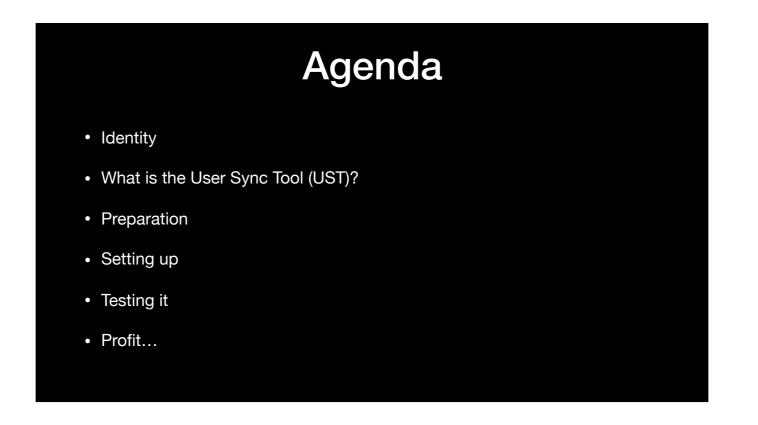

So we're going to go over what identity means in the world of Adobe and the different ways you can deal with it

We'll look at the User Sync Tool, and things to think about when you prepare for it, set it up, and use it, plus some extra considerations and gotchas.

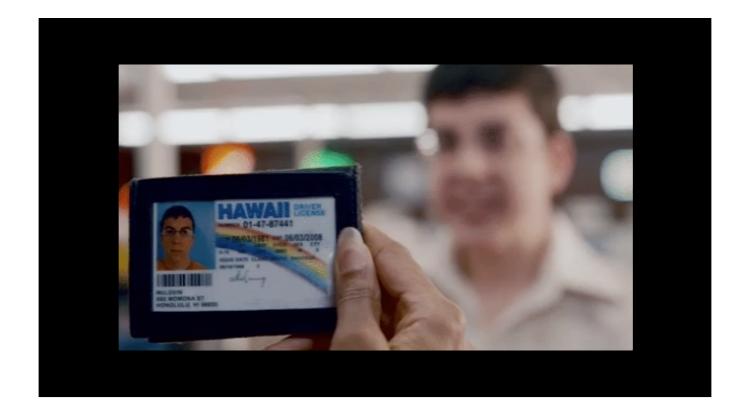

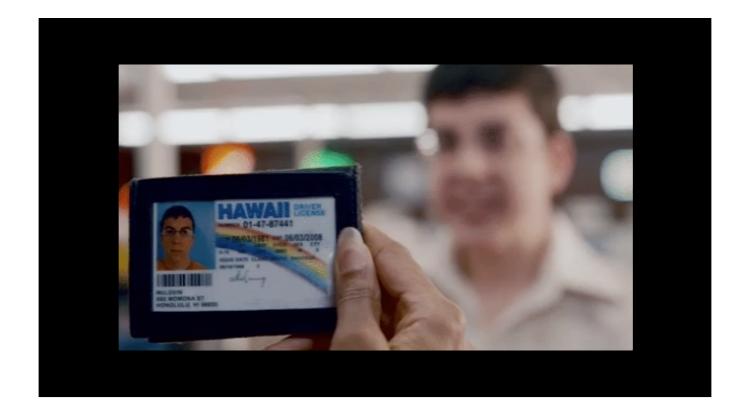

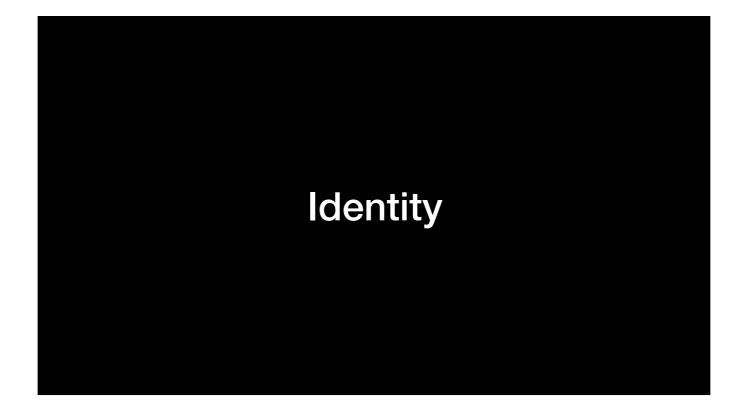

Let's talk about identity

| User id | User identity type comparison  |                     |                     |               |                                     |                                       |  |  |  |  |  |
|---------|--------------------------------|---------------------|---------------------|---------------|-------------------------------------|---------------------------------------|--|--|--|--|--|
|         | Identity<br>Type               | Password<br>Storage | Account<br>Owned by | Email<br>Type | Password<br>Policy                  | What does user need to do?            |  |  |  |  |  |
|         | Adobe ID                       | Adobe               | User                | Any           | Adobe ID                            | Accept invitation and create Adobe ID |  |  |  |  |  |
|         | Enterprise<br>ID               | Adobe               | Organization        | @school.edu   | Configurable<br>on Admin<br>Console | Create password<br>for log-in         |  |  |  |  |  |
|         | Federated<br>ID w/SSO<br>SAML2 | Organization        | Organization        | @school.edu   | Organization<br>Policy              | No action required                    |  |  |  |  |  |

One of the things you'll need to think about now, especially with SDL, is how your users are going to sign into the apps. They need some kind of ID that'll give them access to those apps as well as any named licenses you want to assign to them, which could also include cloud storage. If you were deploying device or serial licensed apps before, chances are your users don't have IDs.

| User identity type comparison |                                |                     |                     |               |                                     |                                       |  |  |  |  |  |
|-------------------------------|--------------------------------|---------------------|---------------------|---------------|-------------------------------------|---------------------------------------|--|--|--|--|--|
|                               | ldentity<br>Type               | Password<br>Storage | Account<br>Owned by | Email<br>Type | Password<br>Policy                  | What does user need to do?            |  |  |  |  |  |
|                               | Adobe ID                       | Adobe               | User                | Any           | Adobe ID                            | Accept invitation and create Adobe ID |  |  |  |  |  |
|                               | Enterprise<br>ID               | Adobe               | Organization        | @school.edu   | Configurable<br>on Admin<br>Console | Create password<br>for log-in         |  |  |  |  |  |
|                               | Federated<br>ID w/SSO<br>SAML2 | Organization        | Organization        | @school.edu   | Organization<br>Policy              | No action required                    |  |  |  |  |  |
|                               |                                |                     |                     |               |                                     |                                       |  |  |  |  |  |

Adobe IDs are basically standalone - they belong to the user and can be tied to any email address. The password and authentication is managed by Adobe. Users can purchase their own product subscriptions and have them tied to their Adobe IDs. You can also grant named licenses to them in your Admin Console.

| User identity type comparison  |                                                                           |                                                                                                    |                                                                                                    |                                                                                                    |                                                                                                    |  |  |  |  |  |  |
|--------------------------------|---------------------------------------------------------------------------|----------------------------------------------------------------------------------------------------|----------------------------------------------------------------------------------------------------|----------------------------------------------------------------------------------------------------|----------------------------------------------------------------------------------------------------|--|--|--|--|--|--|
| Identity<br>Type               | Password<br>Storage                                                       | Account<br>Owned by                                                                                    | Email<br>Type                                                                                                    | Password<br>Policy                                                                                                    | What does user need to do?                                                                                                    |  |  |  |  |  |  |
| Adobe ID                       | Adobe                                                                     | User                                                                                                   | Any                                                                                                    | Adobe ID                                                                                                    | Accept invitation and create Adobe ID                                                                                                    |  |  |  |  |  |  |
| Enterprise<br>ID               | Adobe                                                                     | Organization                                                                                           | @school.edu                                                                                                    | Configurable<br>on Admin<br>Console                                                                                                    | Create password<br>for log-in                                                                                                    |  |  |  |  |  |  |
| Federated<br>ID w/SSO<br>SAML2 | Organization                                                              | Organization                                                                                           | @school.edu                                                                                                    | Organization<br>Policy                                                                                                    | No action required                                                                                                    |  |  |  |  |  |  |
|                                | Identity<br>Type<br>Adobe ID<br>Enterprise<br>ID<br>Federated<br>ID w/SSO | Identity<br>TypePassword<br>StorageAdobe IDAdobeEnterprise<br>IDAdobeFederated<br>ID w/SSOOrganization | Identity<br>TypePassword<br>StorageAccount<br>Owned byAdobe IDAdobeUserEnterprise<br>IDAdobeOrganizationFederated<br>ID w/SSOOrganizationOrganization | Identity<br>TypePassword<br>StorageAccount<br>Owned byEmail<br>TypeAdobe IDAdobeUserAnyEnterprise<br>IDAdobeOrganization@school.eduFederated<br>ID w/SSOOrganizationOrganization@school.edu | Identity<br>TypePassword<br>StorageAccount<br>Owned byEmail<br>TypePassword<br>PolicyAdobe IDAdobeUserAnyAdobe IDAdobe IDAdobeUserAnyAdobe IDEnterprise<br>IDAdobeOrganization<br>Organization@school.eduConfigurable<br>on Admin<br>Console |  |  |  |  |  |  |

Enterprise IDs - your organisation creates and owns them. They're associated with the user's organisational email address. Passwords and authentication is via Adobe, users need to create and manage separate passwords.

| User identity type comparison |                                |                     |                     |               |                                     |                                       |  |  |  |  |  |
|-------------------------------|--------------------------------|---------------------|---------------------|---------------|-------------------------------------|---------------------------------------|--|--|--|--|--|
|                               | Identity<br>Type               | Password<br>Storage | Account<br>Owned by | Email<br>Type | Password<br>Policy                  | What does user need to do?            |  |  |  |  |  |
|                               | Adobe ID                       | Adobe               | User                | Any           | Adobe ID                            | Accept invitation and create Adobe ID |  |  |  |  |  |
| 1. F                          | Enterprise<br>ID               | Adobe               | Organization        | @school.edu   | Configurable<br>on Admin<br>Console | Create password<br>for log-in         |  |  |  |  |  |
|                               | Federated<br>ID w/SSO<br>SAML2 | Organization        | Organization        | @school.edu   | Organization<br>Policy              | No action required                    |  |  |  |  |  |
|                               |                                |                     |                     |               |                                     |                                       |  |  |  |  |  |

Federated IDs - they're the same as enterprise IDs but authentication is done through your IdP - so it's SSO over SAML. These take some more setting up at your end but if you're in a place where your users have directory accounts, they'll really get the best experience.

| Adobe ID       Adobe       User       Any       Adobe ID       Accept invitation and create Adobe ID         Image: Adobe ID       Adobe       User       Any       Adobe ID       Accept invitation and create Adobe ID         Image: Adobe ID       Adobe       Organization       @school.edu       Configurable on Admin Console       Create password for log-in         Image: Adobe ID       Pederated ID       Organization       Organization       @school.edu       Organization Policy       No action required |     | ldentity<br>Type | Password<br>Storage | Account<br>Owned by | Email<br>Type | Password<br>Policy | What does user<br>need to do? |
|----------------------------------------------------------------------------------------------------|-----|------------------|---------------------|---------------------|---------------|--------------------|-------------------------------|
| Enterprise     Adobe     Organization     @school.edu     on Admin<br>Console     Create password<br>for log-in       ID     Federated       ID     ID     Organization     Organization       ID     Vision     Organization     Organization                                                                                                    | A A | Adobe ID         | Adobe               | User                | Any           | Adobe ID           |                               |
| ID w/SSO Organization Organization @school.edu Organization No action required                                                                                                    |     | interprise<br>ID | Adobe               | Organization        | @school.edu   | on Admin           |                               |
|                                                                                                    | 5 V | D w/SSO          | Organization        | Organization        | @school.edu   | 0                  | No action required            |

If you're not using Enterprise or Federated IDs and you want to, you need to set up your domain and directory in your Admin Console - follow the instructions there.

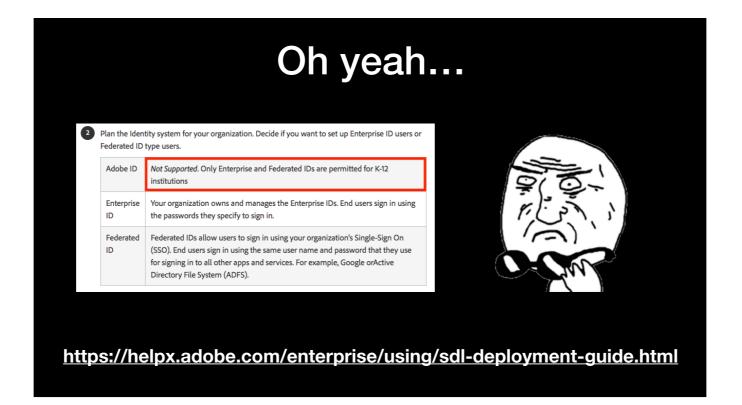

I saw this in the Shared Device License deployment guide... If you're in a school, you might \_have\_ to use Enterprise or Federated IDs... I'm not 100% sure if this applies outside the US and I don't work in a school so can't really say much else - but I'd say get in touch with your reseller or Adobe rep - I've found the support area of the Admin Console really helpful.

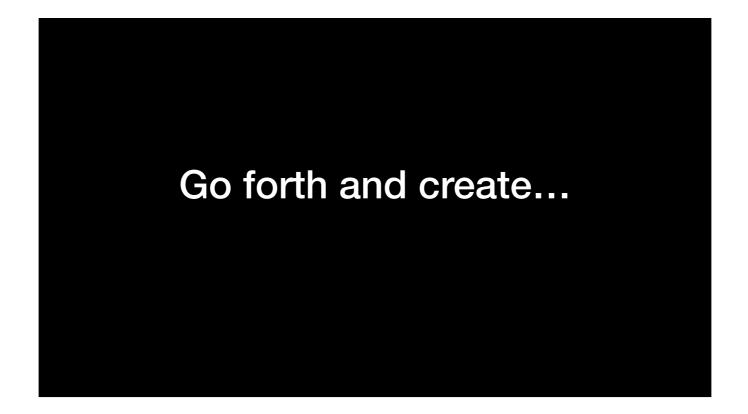

So now you're going to create some IDs in your admin console. You've got a few ways...

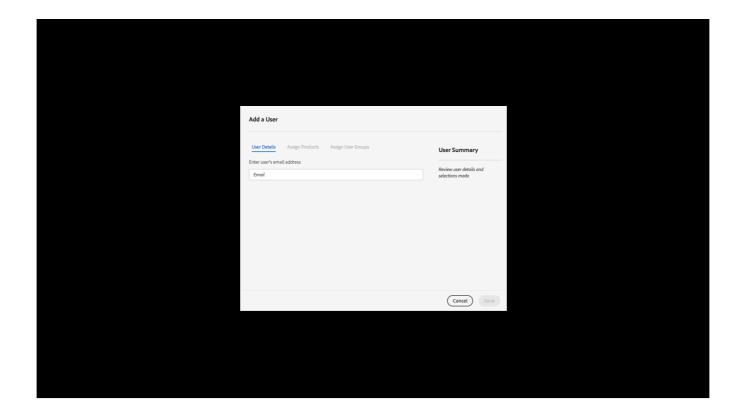

You can artisinally create each user, one by one, then assign their groups and product profiles (named licenses) by hand.

|                                                          | Add Users by CSV |           |              |                         |            |                                                      |                              |                               |                        |                               |
|----------------------------------------------------------|------------------|-----------|--------------|-------------------------|------------|------------------------------------------------------|------------------------------|-------------------------------|------------------------|-------------------------------|
|                                                          | Do               |           | the CSV te   | emplate to <i>inclu</i> | de the use | rs you would like to add then uploa                  | d the                        |                               |                        |                               |
|                                                          | D                | ownload   | I CSV Ter    | mplate                  |            |                                                      |                              |                               |                        |                               |
|                                                          |                  |           |              | Ps                      | +-         |                                                      |                              |                               |                        |                               |
|                                                          |                  |           | Dra          |                         |            | Your CSV File                                        |                              |                               |                        |                               |
|                                                          |                  |           |              |                         |            | Cancel Upload                                        |                              |                               |                        |                               |
|                                                          |                  |           |              |                         | sample     |                                                      |                              |                               |                        |                               |
| Username Domain Email                                    | First Name       | Last Name | Country Code | Product Configurations  |            |                                                      | User Groups                  | User Groups Administered      | Products Administered  | Developer Access              |
| oob@my-domain.com bob@my-domain.com                      |                  |           |              | Audition CC - 1000 GB   | Deployment |                                                      | New York office,Paris office |                               |                        | Photoshop for New York office |
| cchester my-other-domain.com charles@my-other-domain.com | Charles          | Chester l | т            |                         | System     | Audition CC - 1000 GB, Photoshop for New York office |                              | New York office, Paris office | Audition CC, Photoshop |                               |
|                                                          |                  |           |              |                         |            |                                                      |                              |                               |                        |                               |

Import a CSV - still a bit manual - but at least you can assign groups and licenses in one fell swoop.

But then you'll need to repeat the process regularly to deal with new people and those that have left.

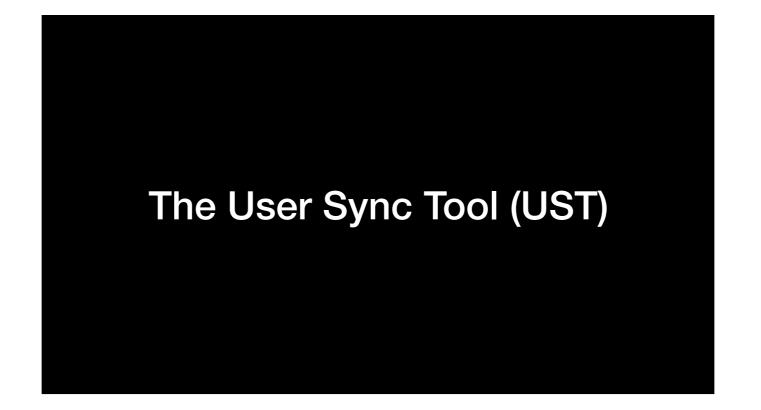

So that brings us to the User Sync Tool...

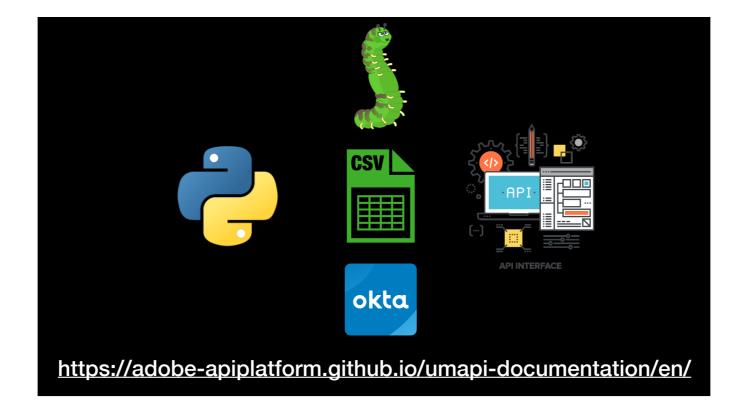

It's a Python script you run on one of your computers (probably a server). It reads users from a source such as an LDAP directory service, CSV file or OKTA. Then it does things to user IDs in your Admin Console using Adobe's User Management API, which you can read all about here...

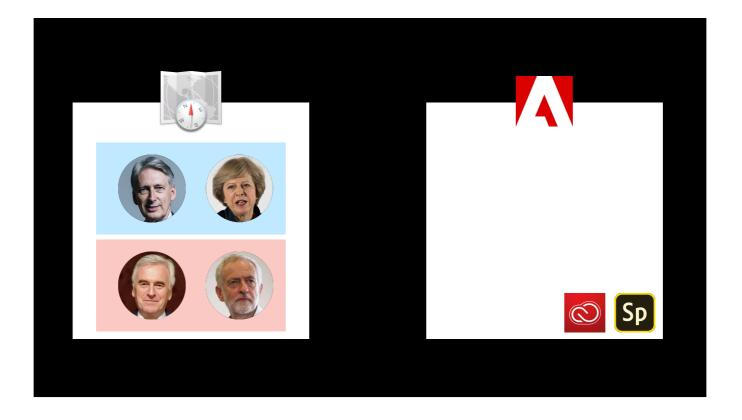

It can create identities for your users in your Admin Console...

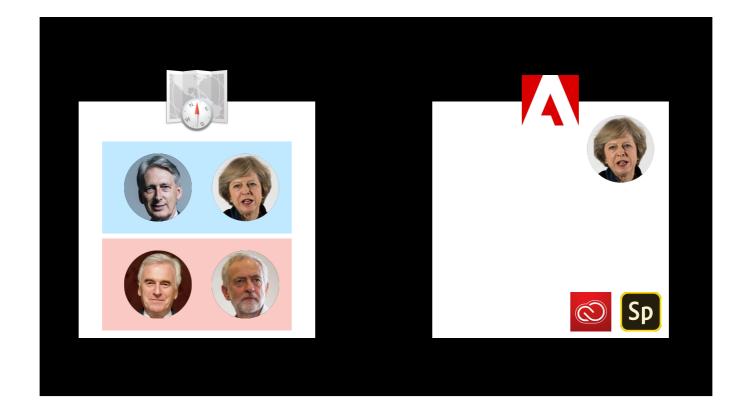

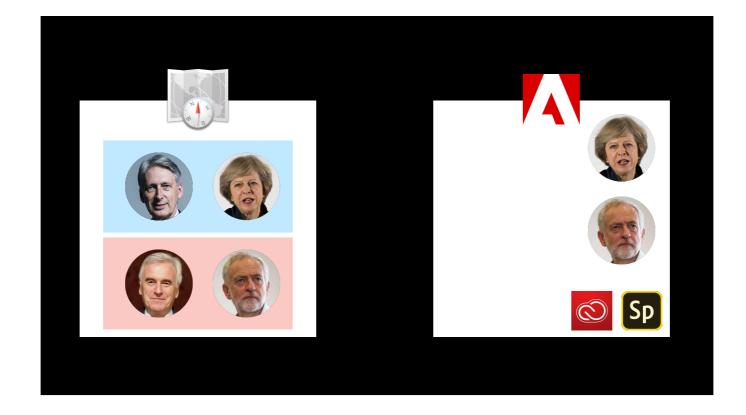

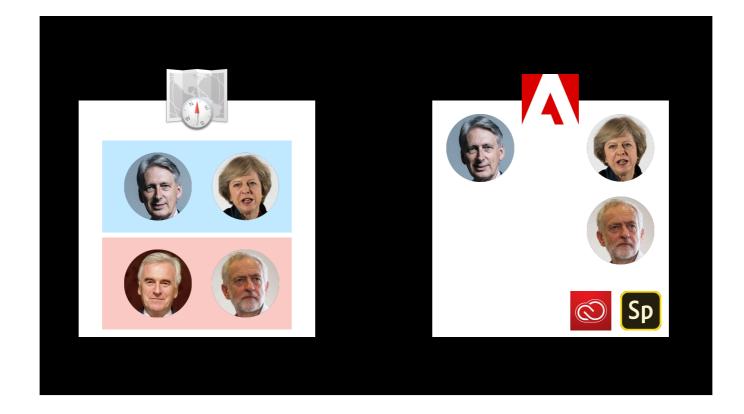

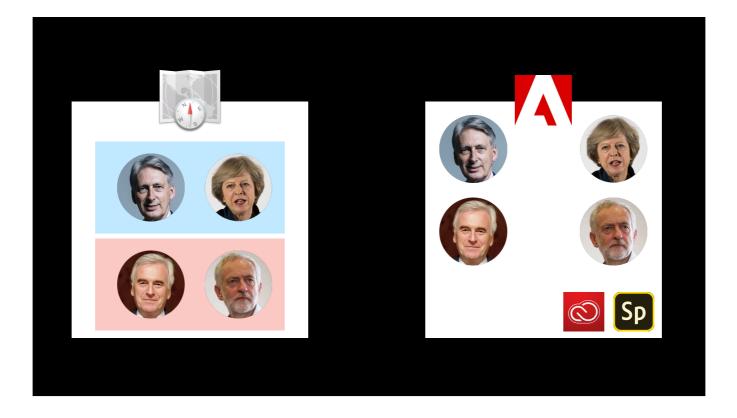

And assign them product profiles, or licenses.

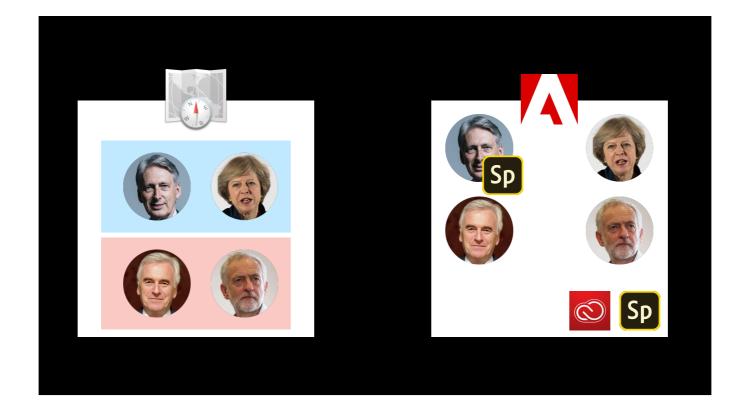

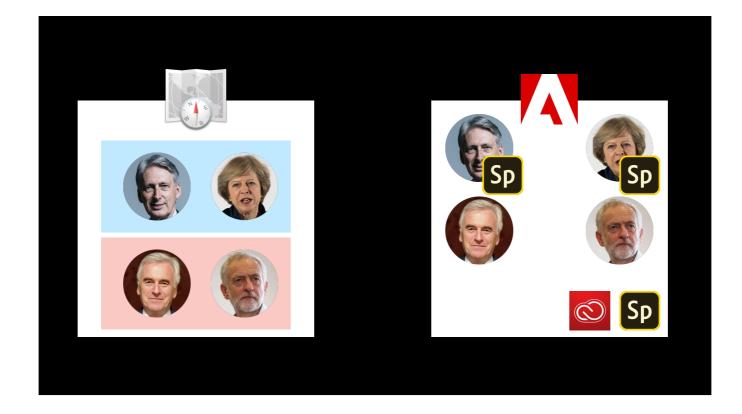

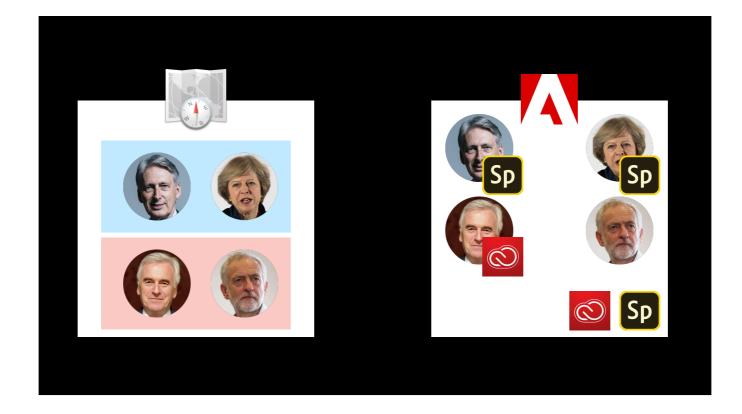

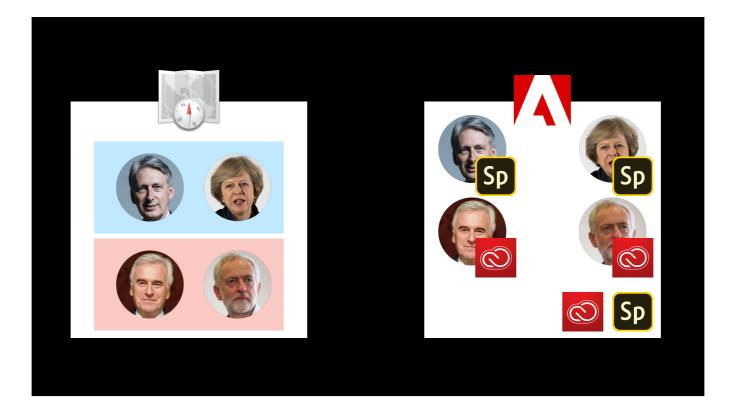

If a user leaves your organisation...

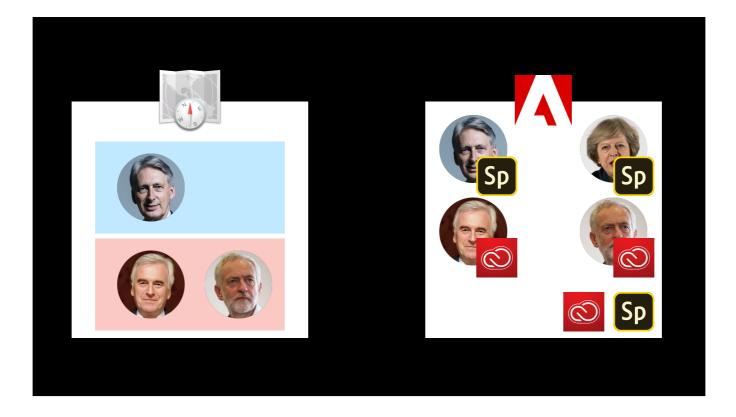

If a user leaves your organisation...

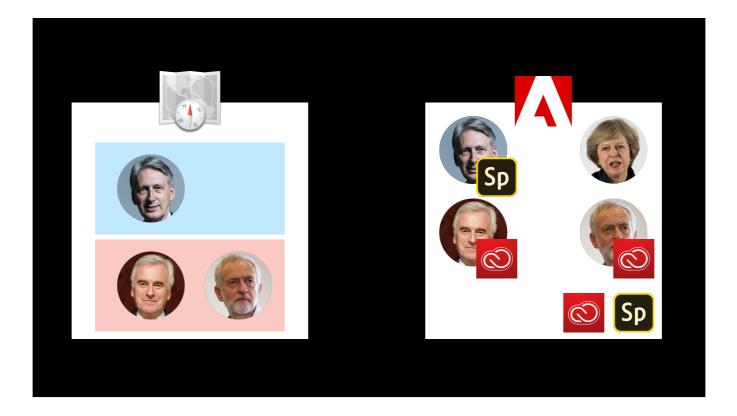

The UST can, if you like, remove their product profiles - no more licenses for you, Prime Minister...

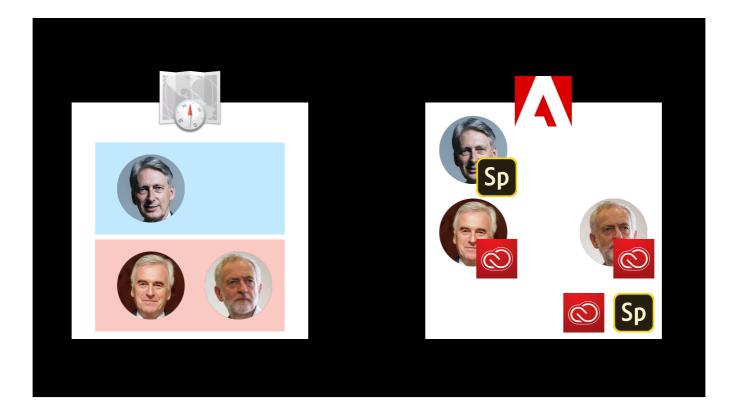

And, if you like, the user account in the Admin Console too...

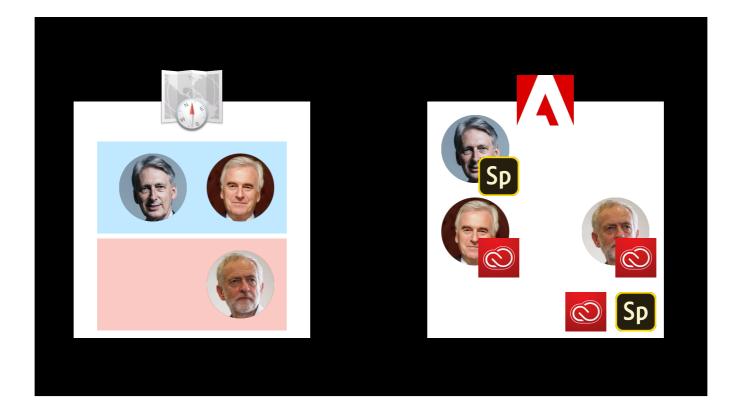

If the user's group membership changes...

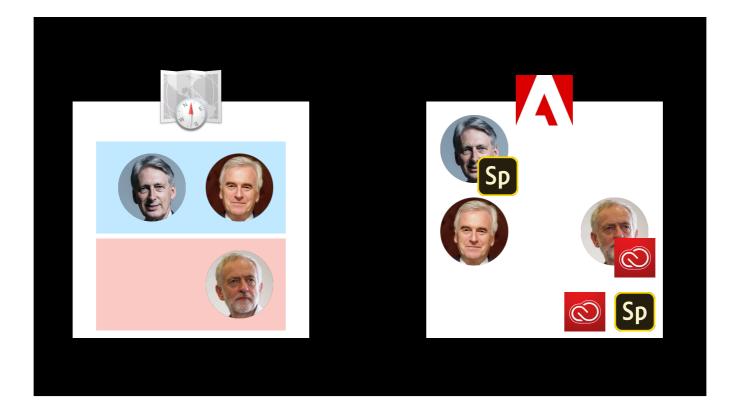

The UST updates their product assignments...

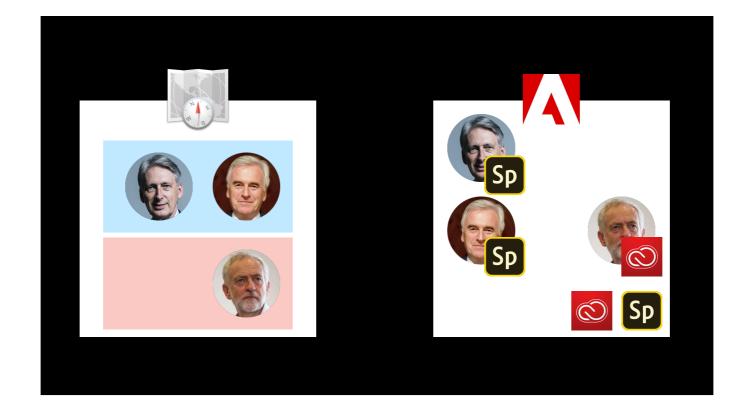

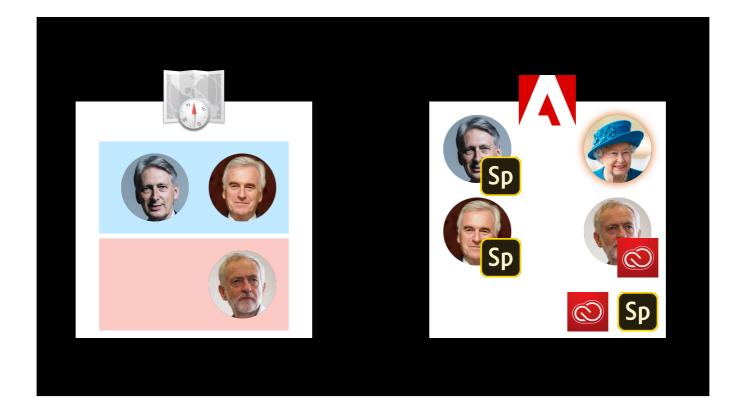

And it can also exclude or ignore IDs in your Admin Console by identity type (i.e. Adobe ID, Enterprise ID, Federated ID) group assignment in your Admin Console, or by regular expression matching the username/email address. This is useful if you have, say, an Adobe ID set up as a system administrator in the Admin Console, which is a good idea if you're using Federated IDs and something goes wrong with the SSO integration.

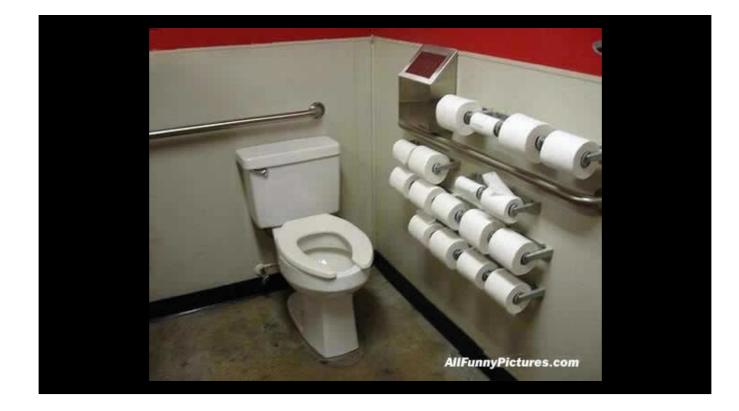

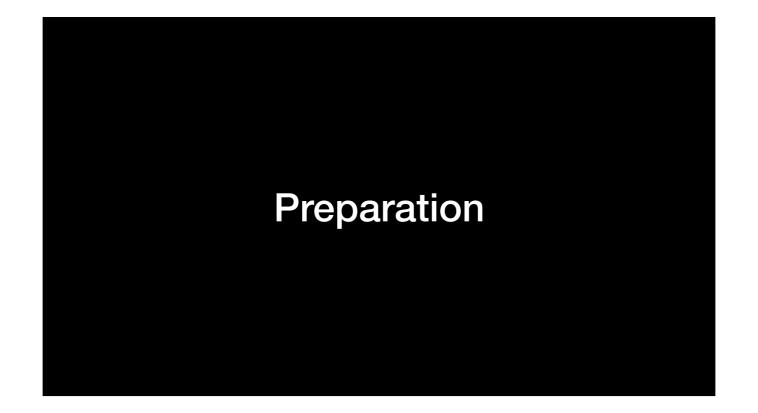

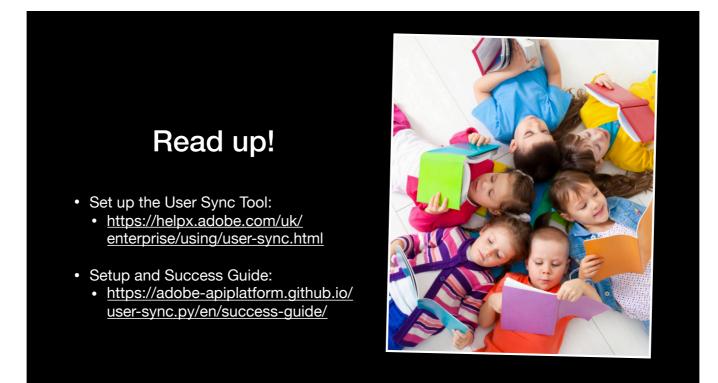

Have a look through the documentation - the first link covers the basics of what you need to do, but the Setup and Success guide is a lot more in-depth - it covers more scenarios and has helpful hints around a lot of the best practices you should be thinking about when you set this thing up.

Everything I'm going to talk about from now on is covered in these documents.

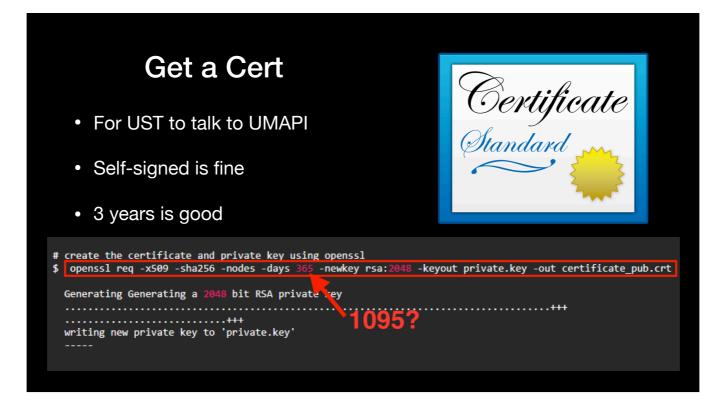

You need a certificate with a private and public key so your UST can talk securely to Adobe's UMAPI. That's straightforward to generate - the documentation has more details on how to do ti with openssl - you can do it in macOS with Terminal, or even Windows with Cygwin. Watch out though because the command it gives you will generate a cert that's only valid for one year even though the documentation itself recommends 3 years. If the certificate expires, the UST will stop performing actions to your identities in the Admin Console until you renew it.

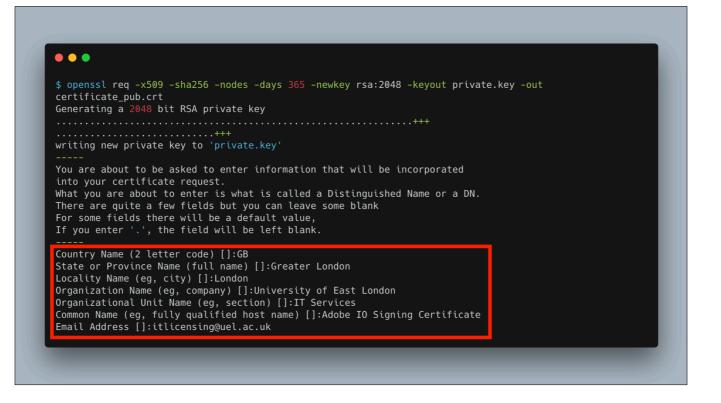

If you've never generated one of these before, be aware that openssl asks you a few questions. I don't think it matters to the UST what you put here but I'd match whatever your organisation normally does for certs.

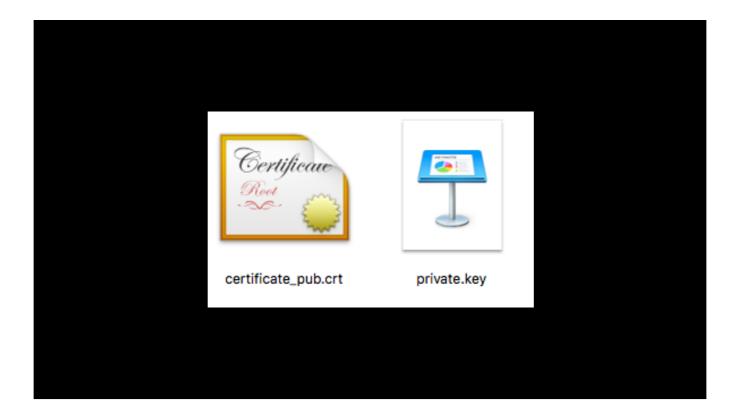

You'll end up with a couple of files - the one on your left is your public certificate, the one on your right is your private key - keep that one really safe!

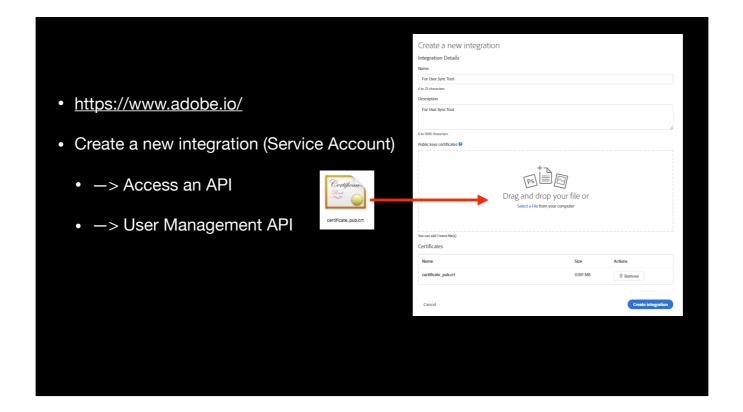

The next thing to do is create a new Adobe IO integration, known as a Service Account. The UST connect to this when it performs actions on identities in your Admin Console. You'll sign in to <u>www.adobe.io</u> with the an Adobe ID that has system administrator access in your Admin Console, then follow the steps to create a new integration to access an API, specifically the User Management API. Give your integration a name and import the public certificate you just generated.

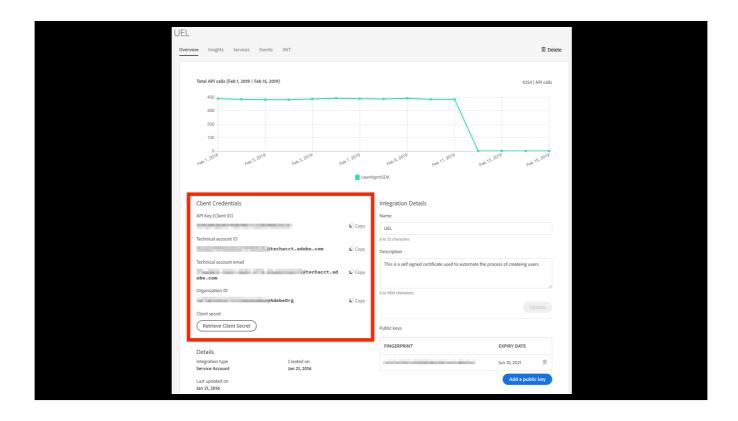

When you view your integration, you'll need the details under Client Credentials later...

## The Server

- Install Python
  - Match the version to the build of the UST you download (3.6.x recommended)
  - Windows only create an environment variable: PEX\_ROOT and set it to C:\pex
  - Consider running it with a Service Account (Windows).

You can run the UST on any computer but Adobe do recommend you put it on a server. It's not terribly demanding or resource-heavy, so I decided to install it on a couple of servers we also use for network licensing some of our software. I did this for redundancy - so it's running in 2 of our physical locations.

I don't know about other platforms but for Windows, I have the UST run as a scheduled task under a service account. This is so I can store various secure credentials it needs to access in the Windows Credentials Manager for that account. It's similar to the Keychain in macOS.

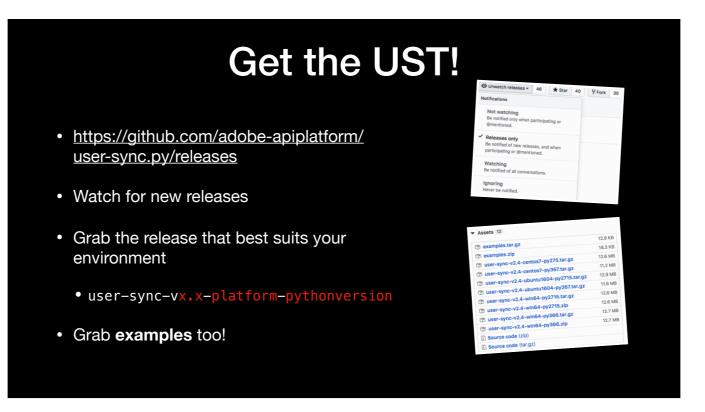

You can grab the UST itself straight the GitHub repository. I'd recommend that you watch the repo for new releases. And make sure you download the right version for your environment - which is basically your target OS and Python version. You'll also need the examples archive as well.

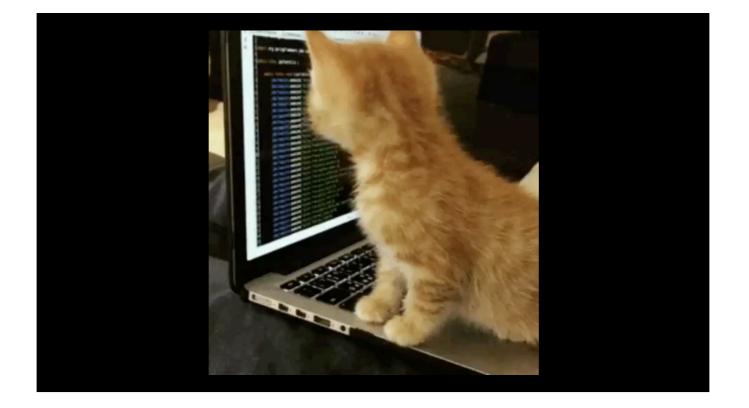

And now... we're ready to set it up...

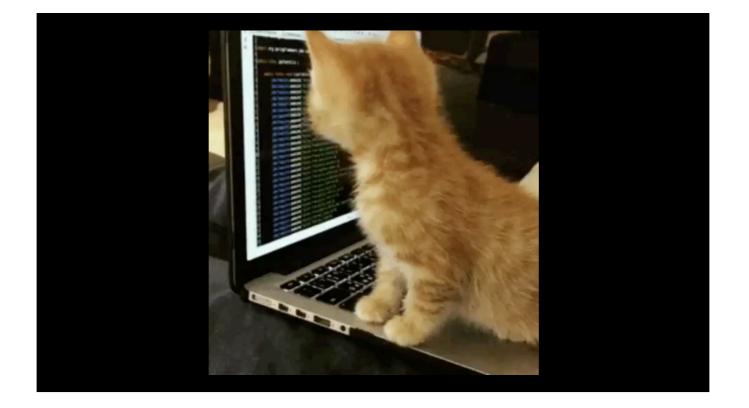

And now... we're ready to set it up...

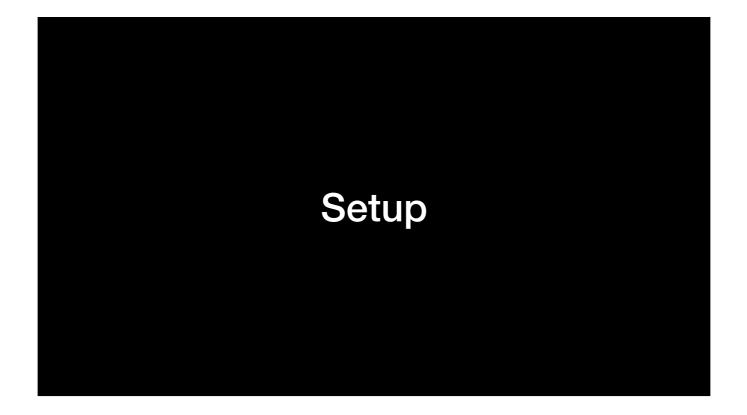

Now, how you do this well depend on your environment. For me, I'm pointing the UST at an Active Directory based server, using its LDAP connector, so a lot of what I'll cover will be specific to that, but hopefully you'll be able to get the gist behind what I'm doing so you can do this in your environment.

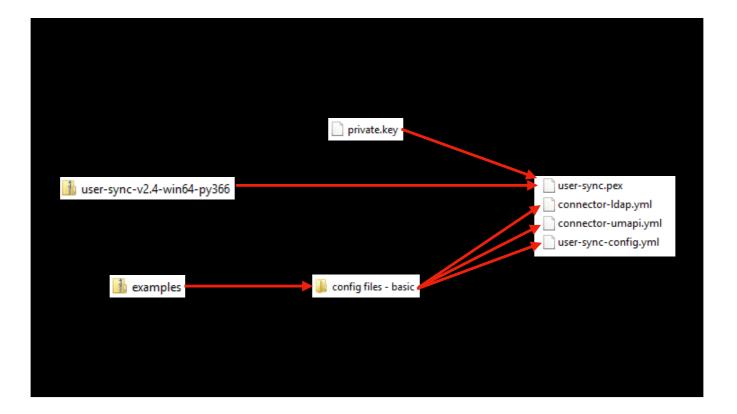

So - you'll want to create a folder structure of sorts on your server and extract all the bits you need to it.

In my case, that's the user-sync python script and three of the configuration files in the examples archive. Specifically the two that configure the LDAP and UMAPI connectors, plus the one that configures the UST itself. Also create a folder for the private key from the certificate you generated earlier.

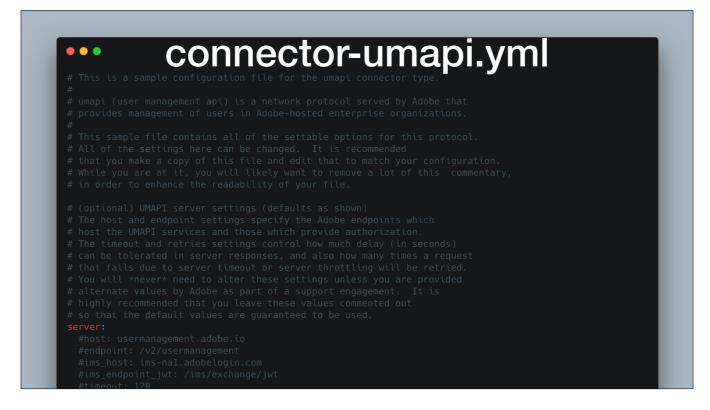

Now let's look at those three YAML files. YML stands for Yet Another Markup Language. What's good about these is the comments - they're really well documented, so do read through those. The examples I'll show are the unmodified versions you get from the archive.

Let's start with the UMAPI connector...

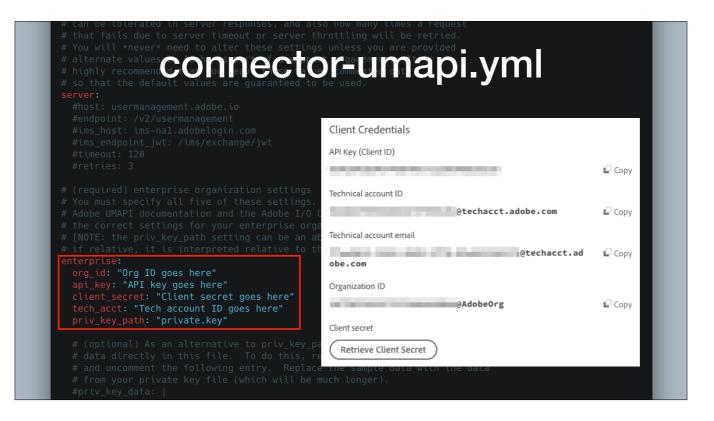

We need to tell it about the Adobe IO integration we made earlier. Specifically, the credentials for it and the filename for your private key. Log into <u>adobe.io</u> and open up your integration to get the credentials.

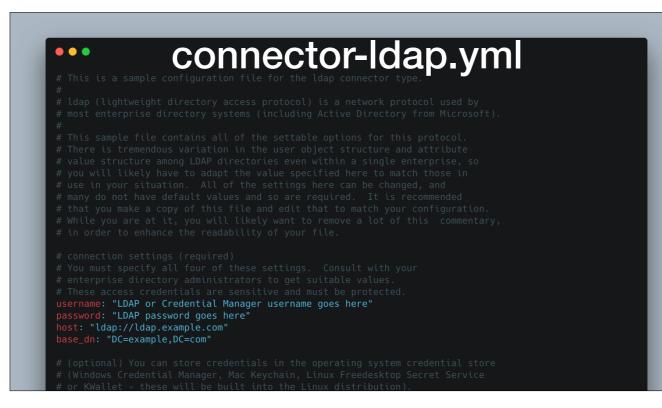

Next up, if your user accounts live in an AD or LDAP server, is the LDAP connector. This one is fun...

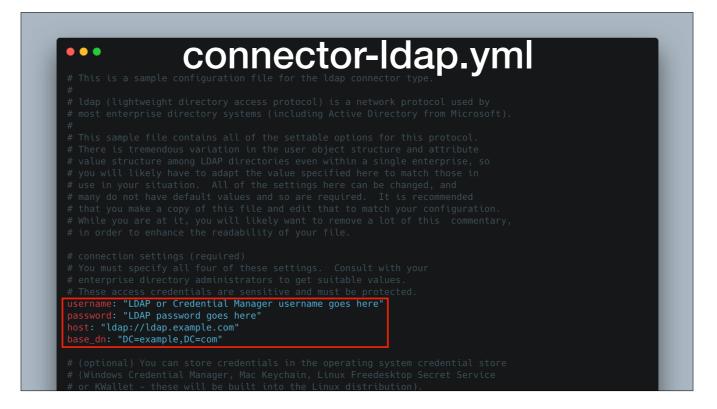

Start with the details you need to connect to your directory service. These will be specific to your environment but the host does support an Idaps URL.

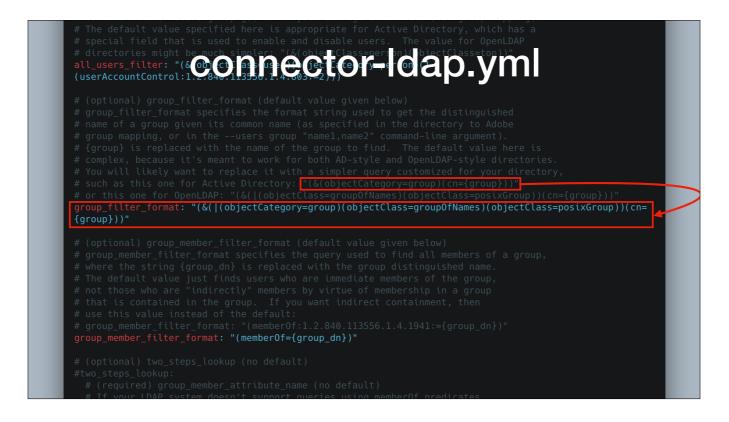

For Active Directory I could leave a lot of these settings at the default. But do read the comments above each setting. For the group\_filter\_format, I replaced it with a value that's more specific for AD

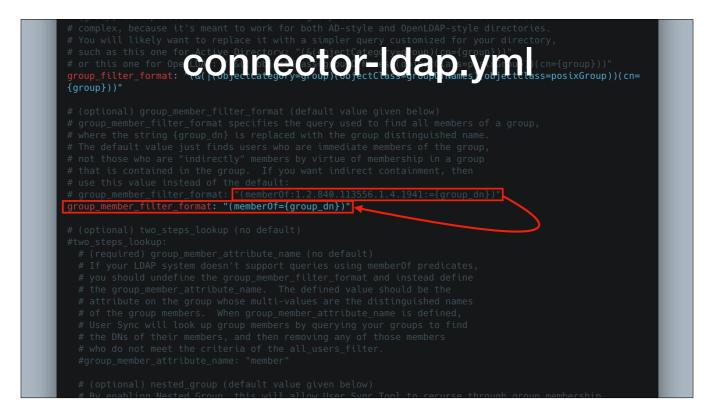

I also had to change the group\_member\_filter\_format to the value suggested in the comments because the AD groups I'll be syncing don't contain the user objects; they actually contain nested groups for various departments or faculties, and the user objects are in those groups...

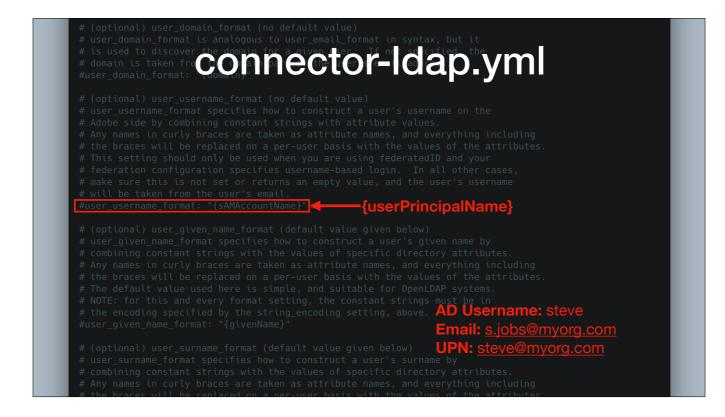

Identities in your Admin Console have an email address and username field. They default to using the user's email address for both. In our environment, they need to be different. We need the username to match the userPrincipalName attribute in the user's AD record because it's different from their email address. For us, the UPN is a combination of their AD username and our domain. Our SSO expects the UPN and will pass that to Adobe when users authenticate.

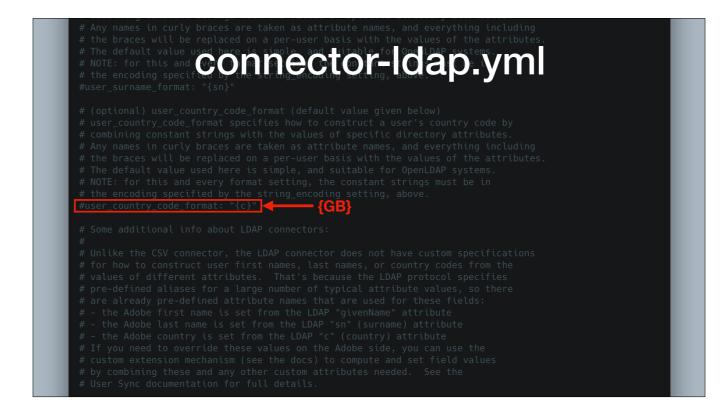

Finally, I had to set the user\_country\_code\_format to GB because our AD doesn't have an attribute for it - and I saw lots of errors in the sync tool's logs without it set.

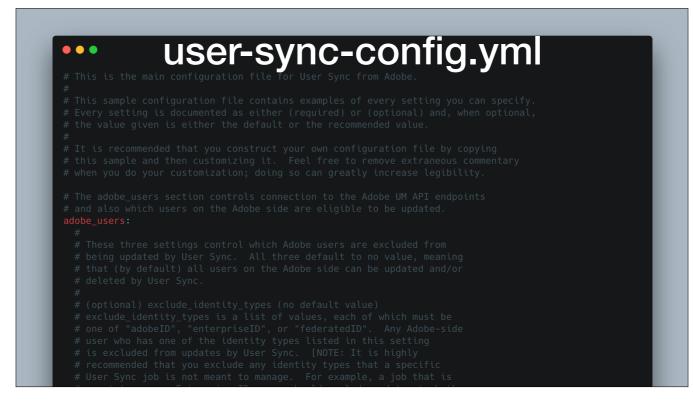

Moving on to the last file - settings for the user sync tool itself.

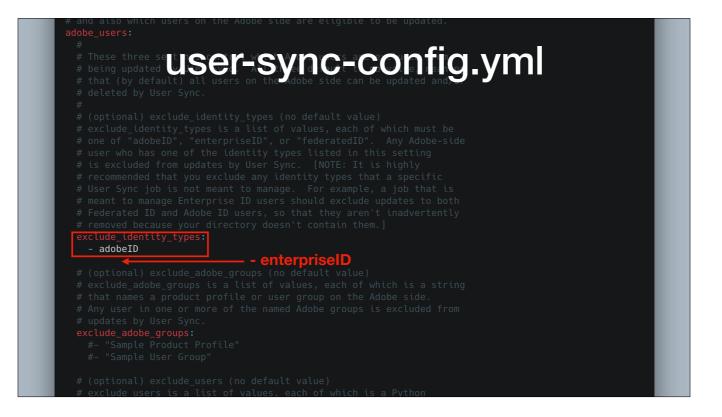

Under the adobe\_users settings, you need to specify which identity types you're excluding - as in, ones the UST won't ever touch in your Admin Console. We're using Federated IDs so we don't want to manage Adobe IDs or Enterprise IDs in our console - I'll append enterpriseID to that list.

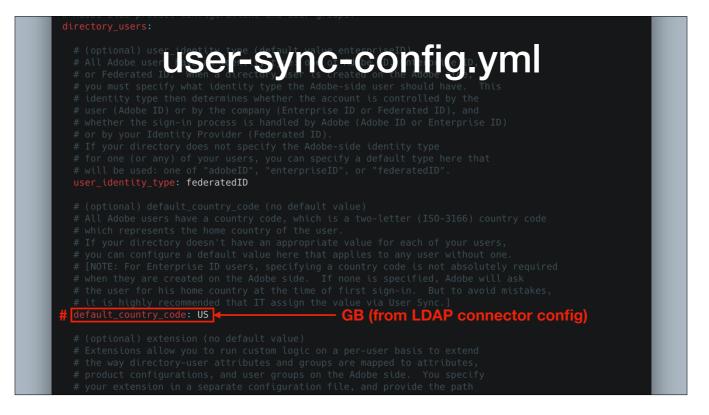

Under the directory\_users settings, I commented out the default\_country\_setting because I specified it in the LDAP connector config file to be GB.

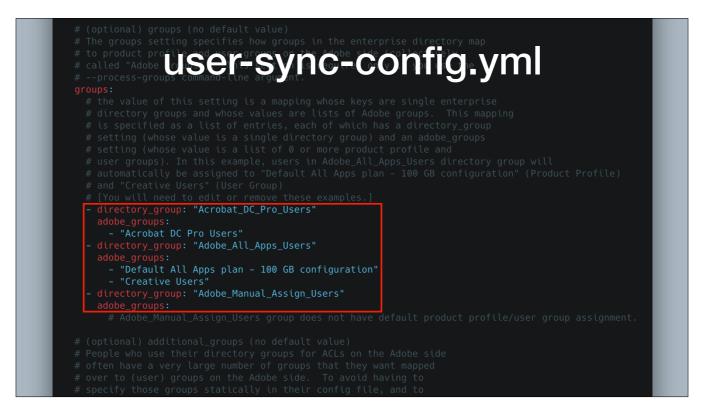

Now, this is the bit where you need to tell the User Sync Tool which directory groups get which product profiles (adobe\_group means product profile here). You create product profiles in your Admin Console from the products you own. A profile is essentially a group of settings for a product such as which cloud services you're enabling.

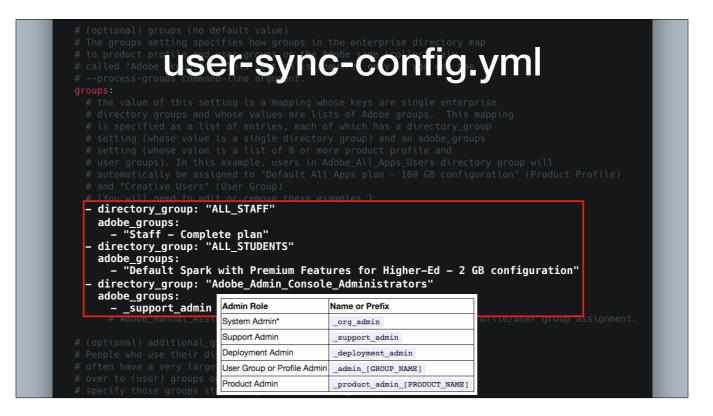

So for us - our all staff AD group is assigned a product profile called Staff - Complete Plan - this contains the all apps and 100GB cloud storage product.

Our ALL\_STUDENTS AD group gets the Spark product that comes with 2GB of cloud storage.

Our Adobe\_Admin\_Console\_Administrators group doesn't get a product profile, but it's mapped to a special group called \_support\_admin. These users will get that Support Administrator role in the Admin Console. You can map all the admin roles except the top level System Admin one.

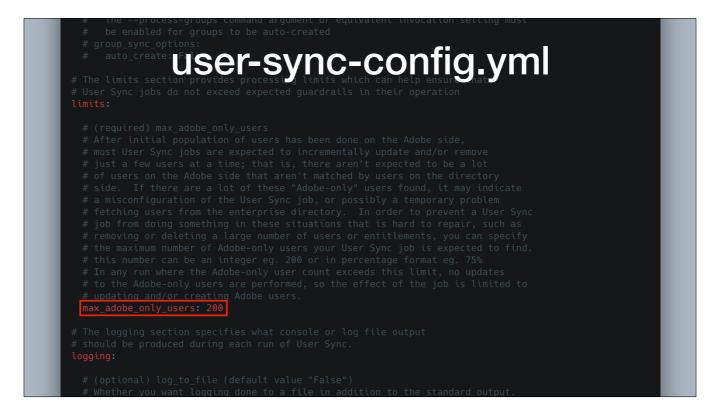

Pay attention to this one - it's a safeguard to make sure you won't blow away a large number of users in the Admin Console in case there's a misconfiguration in the sync tool or issue reading from your directory server. It won't touch anything on the Adobe side if the number of users it thinks have changed is greater than this value. You might need to increase it if you expect changes to more users than this during each sync run.

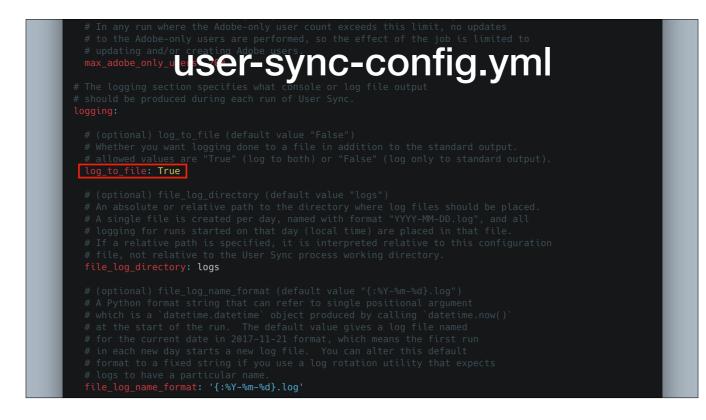

By default, output from the UST is logged to a file and you can set things here like the directory, file name format and so on. Beware that the UST doesn't rotate these. For me, I disable this and instead redirect output from the command itself to a text file so it only logs the most recent run. Then we use a monitoring tool called SCOM to monitor that file and generate an alert for words like WARNING and ERROR

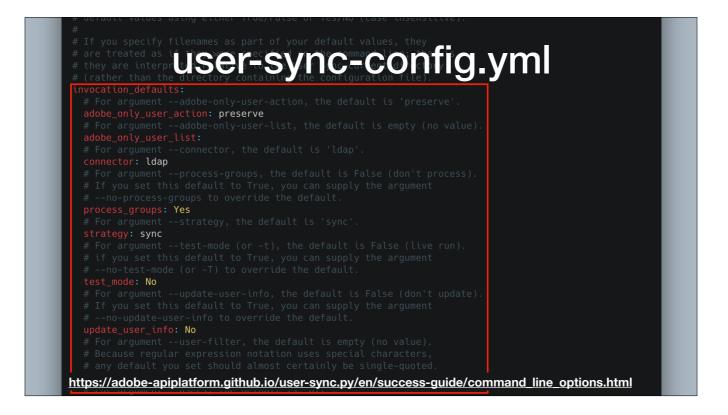

When you run the UST, you'd usually specify some parameters after the command. If you don't, it'll use the ones set under invocation\_defaults. That page tells you all about the parameters and what they do.

So... you've set everything up and it's time to run the tool!

## python user-sync.pex

So.. it's time to run the tool...

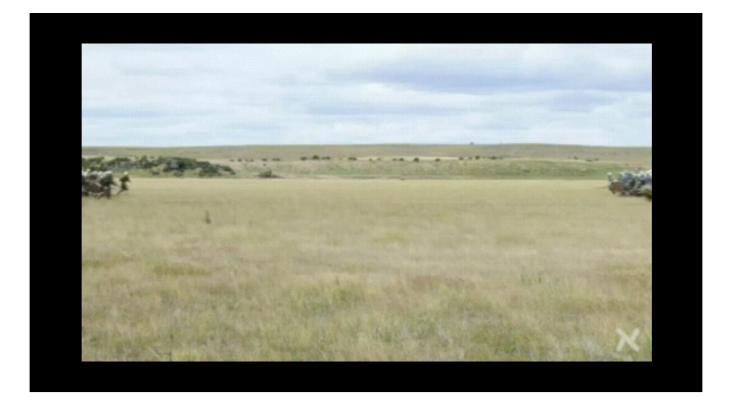

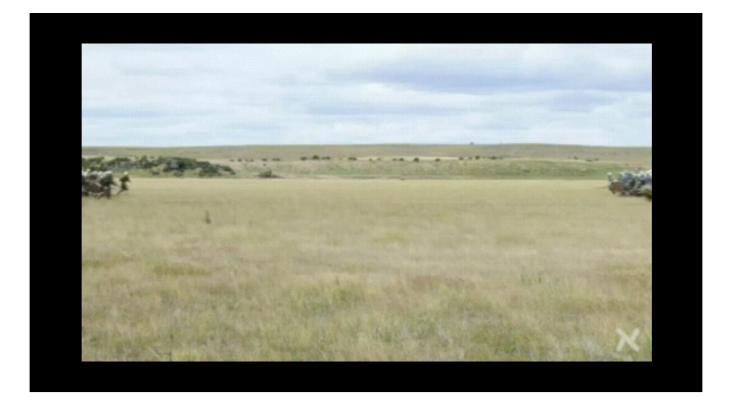

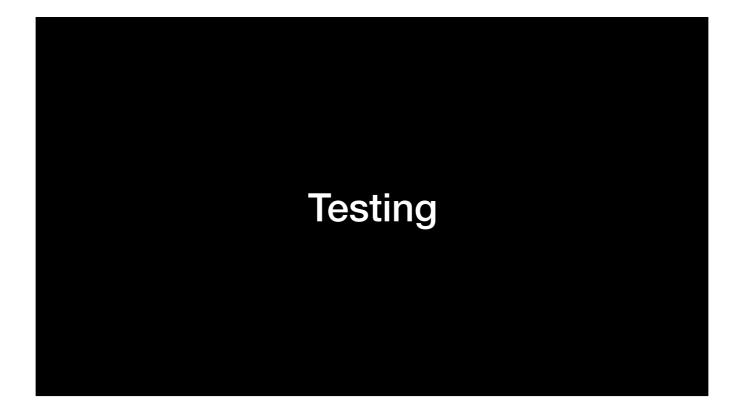

You really should have tested it....

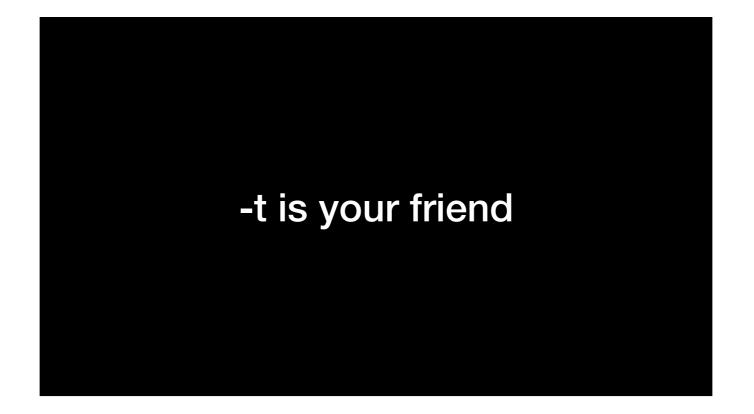

Use the -t or --test-mode parameter, look at the logs.

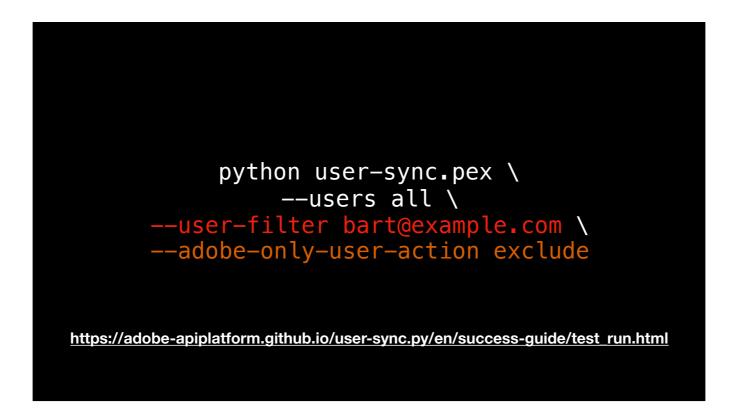

When you do need to try out a live change for the first time, filter it against one user and exclude all your Adobe side users from any actions. Follow the advice on this page!

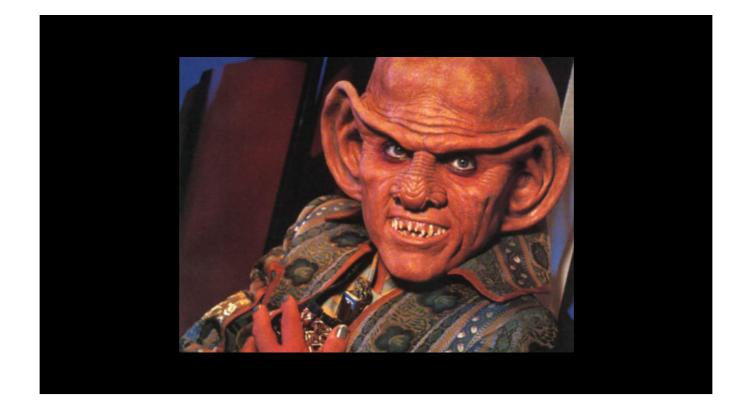

Profit!

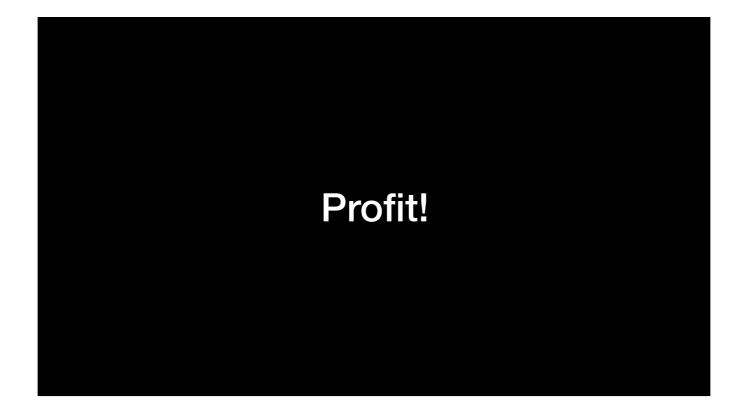

Here are some more things to think about.

## **Security Considerations**

- https://adobe-apiplatform.github.io/user-sync.py/en/user-manual/ deployment\_best\_practices.html#security-recommendations
- Use your OS's secure credentials storage mechanism
- Windows encrypt your private key

You saw that all the credentials for the directory server and UMAPI are stored in plain text in those config files, which is bad!

Read that page and make use of your OS's secure credentials storage then make sure you edit those config files so that they point to that in order to retrieve them. This is also detailed in the comments of those example config files.

For windows, also encrypt your private key and put the passphrase in the Credentials Manager.

## **Account Deletion**

- Consider your deletion strategy for users who leave
- Deleted users lose their cloud storage as well
- <u>https://adobe-apiplatform.github.io/user-sync.py/en/success-guide/</u> <u>decide\_deletion\_policy.html</u>
- <u>https://adobe-apiplatform.github.io/user-sync.py/en/success-guide/</u> command\_line\_options.html

Think about account deletion

Think about GDPR and holding onto PII in the admin console as a consequence of preserving.

This also depends on how you handle accounts in your org when folks leave - e.g. if disable them, move them into a "graveyard" directory group? This page has some guidance on it.

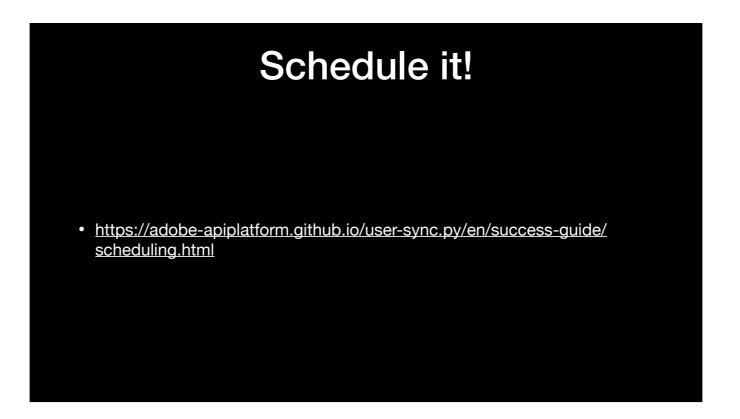

You'll want to have this run on some kind of automated schedule - check out this page for plenty of examples on what to do. We run the sync tool on two servers at two different sites for a bit of redundancy - one syncs at 1am and the other syncs at 1pm.

|                 | Emails?                                                                                                    |     |
|-----------------|----------------------------------------------------------------------------------------------------|-----|
| Default Spark w | vith Premium Features for Higher-Ed - 2 GB configuration Setting                                                                                                    | s   |
| Details         | Profile Name                                                                                                    |     |
| Services        | Default Spark with Premium Features for Higher-Ed - 2 GB configuration                                                                                                    |     |
|                 | Display Name Name shown to users to recognize this product profile.  Description                                                                                                    |     |
|                 | Managed by User Sync - do not edit                                                                                                    | Off |
|                 | Notify users by email when they are added or removed from this<br>profile. Please note that new Adobe ID or Enterprise ID users will<br>receive one initial email to complete the setup of their account. | 0   |
|                 |                                                                                                    |     |

The admin console will send users emails when their product profiles change. You can turn this off for each product profile in its settings.

| ID conflicts                     |             |   |  |  |  |
|----------------------------------|-------------|---|--|--|--|
| Choose an<br>n.martin@ueLac.uk   | account for |   |  |  |  |
| Adobe ID<br>Personal account     |             | > |  |  |  |
| Enterprise ID<br>Company or scho |             | > |  |  |  |
| Need help? Learn m<br>Cancel     | ore.        |   |  |  |  |

If your users have their own Adobe IDs but they're tied to their organisation's email accounts, they'll see this when they try to sign in. So you need to make sure they're aware and know what to do.

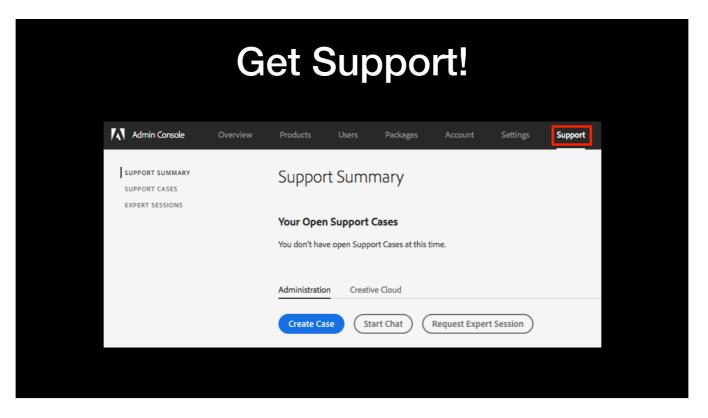

Finally, because of the changes around Shared Device Licensing, Adobe know more people will be moving to this so they're making an effort to help us out. They might have even reached out to you already.

If they haven't, you should contact your account manager/rep, or open a case/request an expert session through the Support tab in your Admin Console.

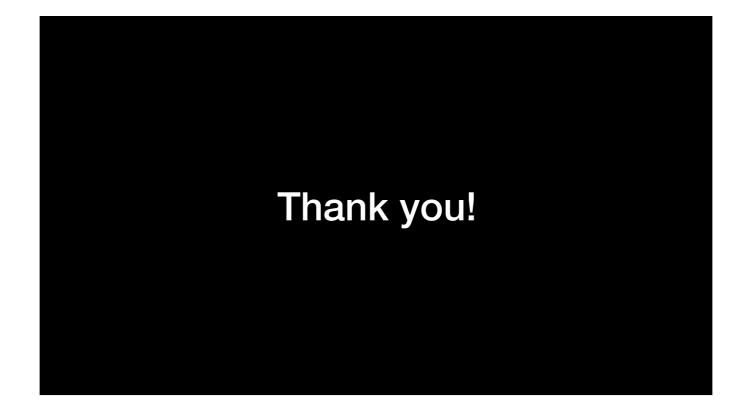

And that's it!